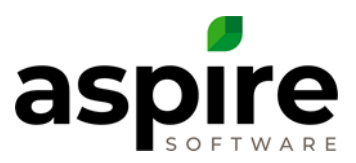

# **Security Setup and Role Permissions**

# **General Aspire Access**

An individual cannot gain any access to Aspire unless someone from your organization creates a contact entry for that individual in Aspire. Individuals can log into mTime to clock in and out given the following conditions:

- 1. They have a contact record whose type is Employee or Sub
- 2. A PIN has been assigned for that contact record and the individual knows the PIN
- 3. Their device has been authorized by the system administrator

For an individual to access the Aspire full desktop interface or full mobile interface, or for a crew manager to access full crew management functions in mTime, the system administrator must additionally establish a user account for them that is associated with their contact record. The system administrator establishes a password when they create the user account.

### **Role Based Security**

Within Aspire, access to certain system functions is determined by permissions that allow access to those functions. Aspire's security model is role based. This means that roles are established within the system with permissions necessary for that role to perform its function.

Roles are then assigned to users to specify the permissions they have for accessing system functions. The screen image to the right shows that this user is assigned to the Purchasing Manager role.

Two examples of roles are Executive and Account Manager. If a user is assigned

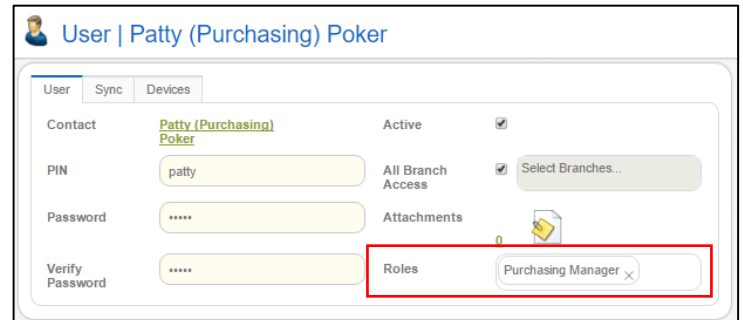

multiple roles, they will have access to the combined settings for their roles. Once the System Manager has set up roles, they can assign those roles to users on *User* tab of Aspire's *User* screen.

The **Aspire Default Roles Matrix is a spreadsheet** that presents the default security roles established when Aspire is initially set up and showing the permissions assigned to each role.

### **Role Setup**

Setup of security access for different user roles is managed on the *Roles* screen within Aspire which is accessed under *Administration* in *Manage User Roles* . Only individuals who have

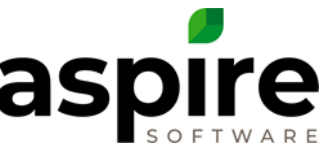

been assigned a role that has the *System Admin* permission can manage the specific permissions that are available to each role.

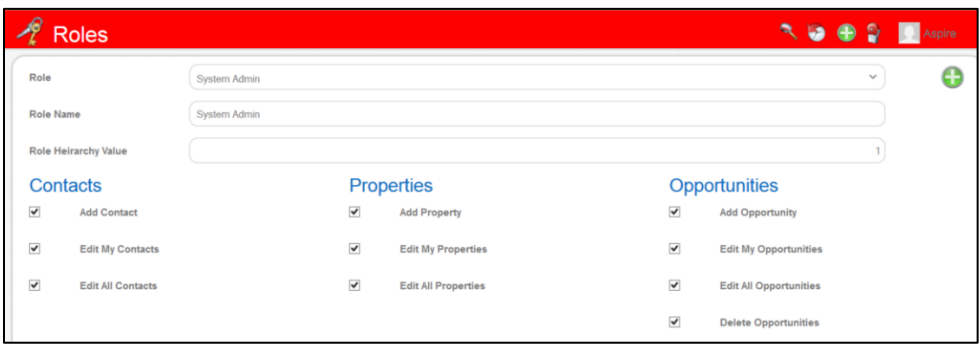

It is important to understand the difference between a role and a permission. Aspire has a *System Admin* permission that allows certain capabilities. Additionally, it is common to establish a *System Admin* role which is given *System Admin* permission and other permissions necessary for individuals in that role to perform their function. The same applies to the relationship between the *Branch Admin* role and *Branch Admin* permission. Descriptions of each of the Aspire permissions is provided in the section, *[Aspire Permissions](#page-1-0)*, below.

In addition to specifying specific permissions for a role, the system administrator can also specify a *Role Hierarchy Value* which is a number between 1 and 999, inclusive. The role hierarchy value specifies authority level within the organization relative to other system users. The role hierarchy value helps to determine authority for:

- 1. **Approving completed work tickets** A logged in user can approve a work ticket that is pending approval if they have greater authority (smaller *Role Hierarchy Value*) than the person who put the work ticket into *Pending Approval* status. (They can also approve work tickets if they have the *Approve Work Ticket* permission.)
- 2. **Approving proposals** A person can approve proposals for release to customers if they have authority greater than or equal to (smaller *Role Hierarchy Value*) the person (or role) defined in a work flow to approve proposals. (See the *Workflows Search List* screen in the *Aspire User Guide* for additional information).

### <span id="page-1-0"></span>**Aspire Permissions**

The following table enumerates all the permissions available to be assigned to roles.

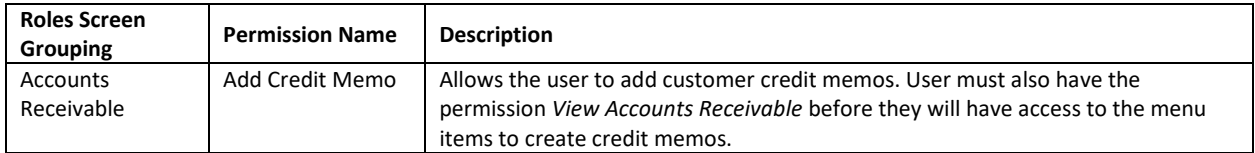

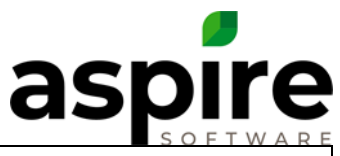

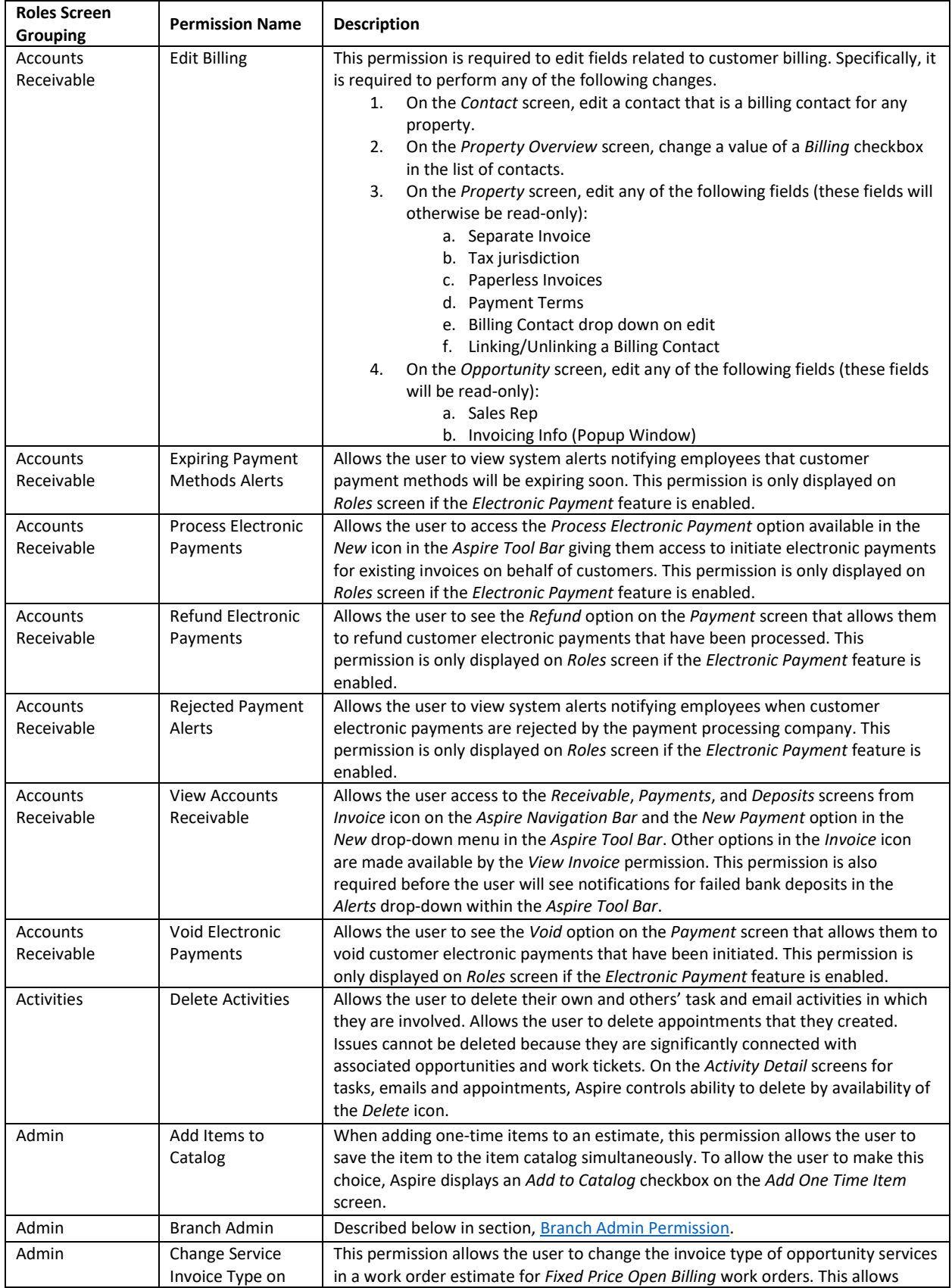

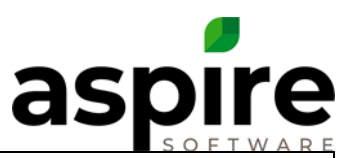

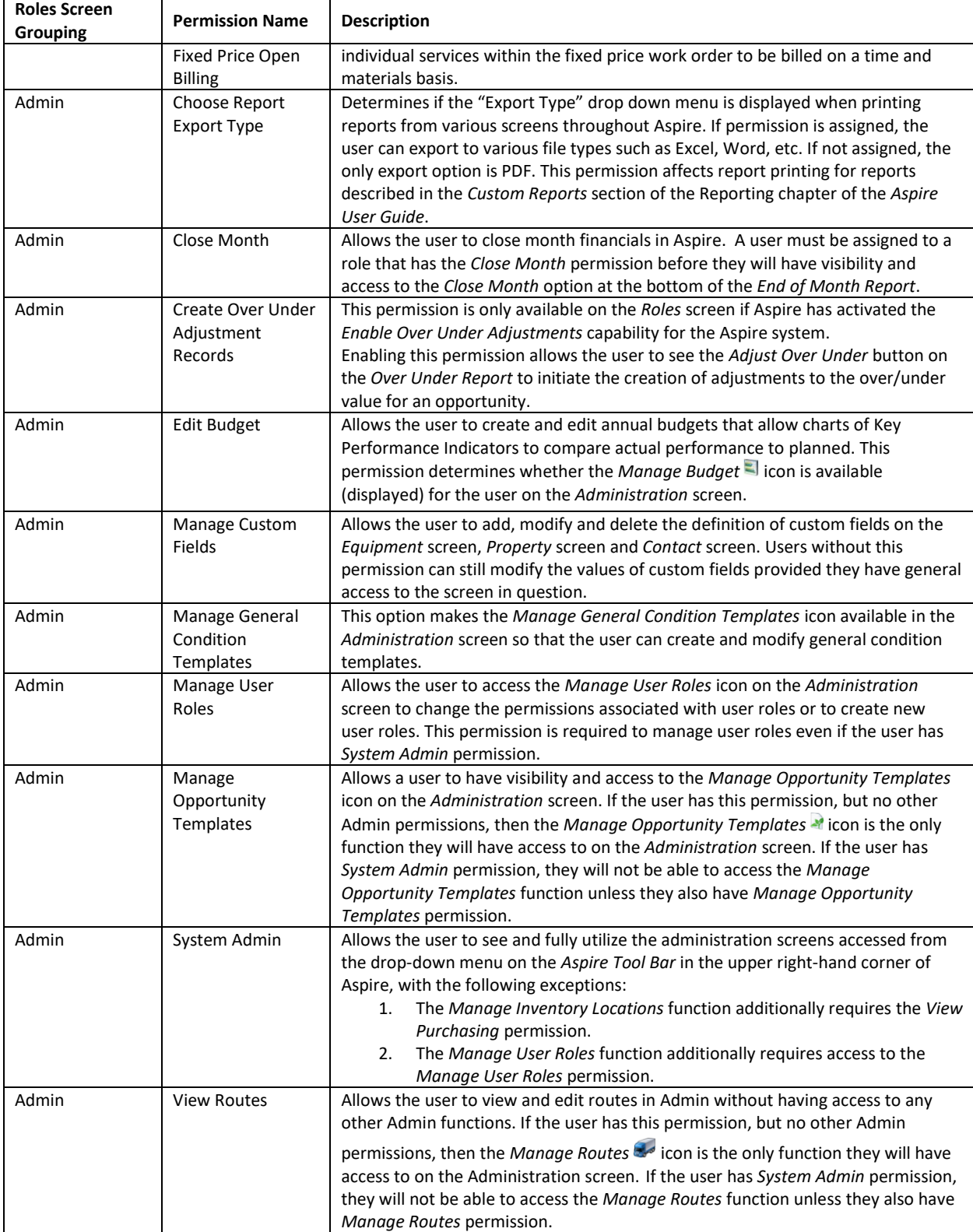

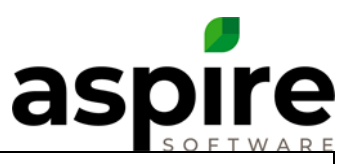

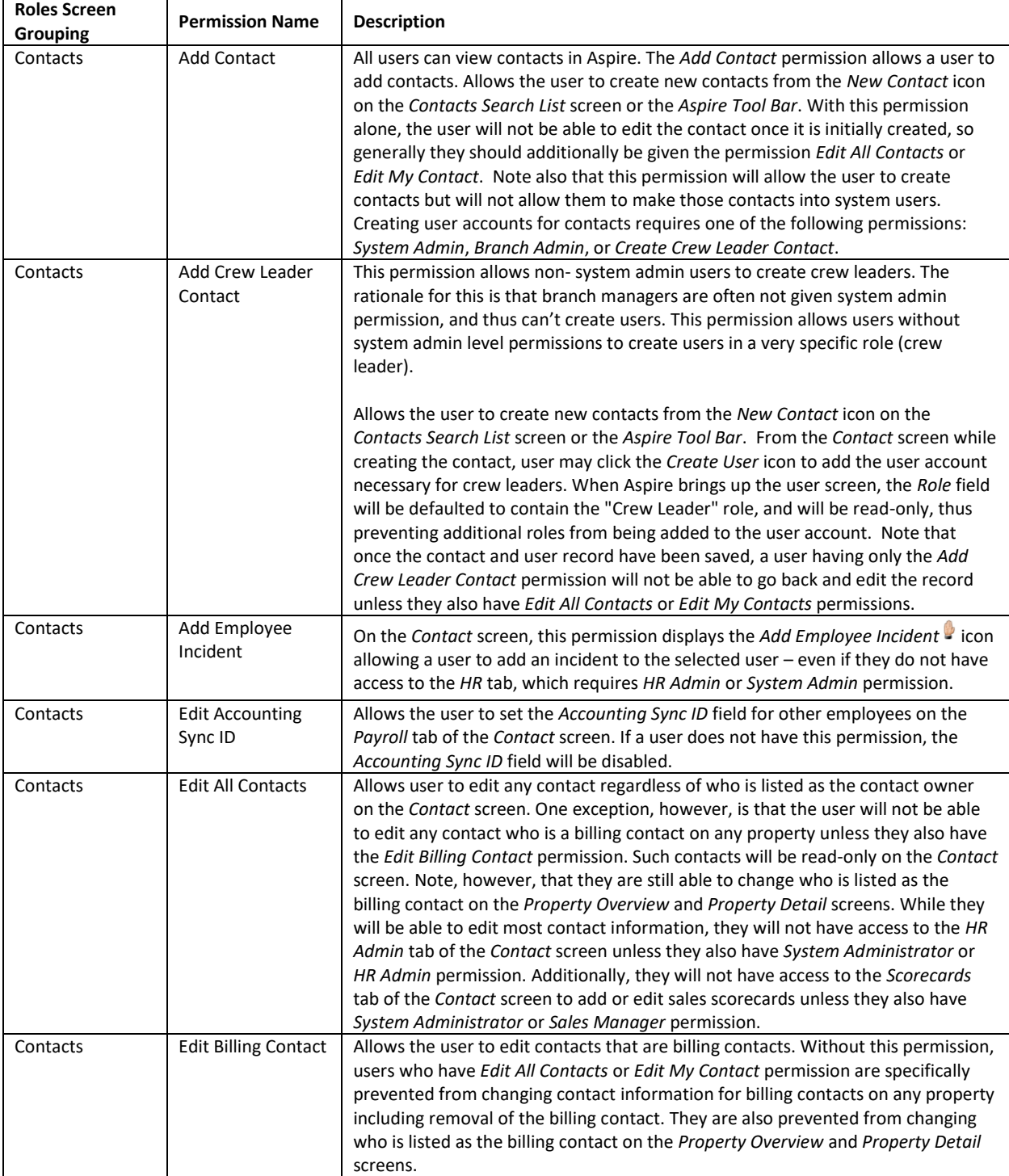

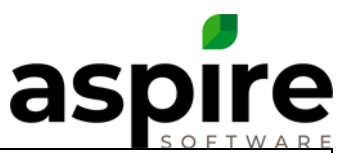

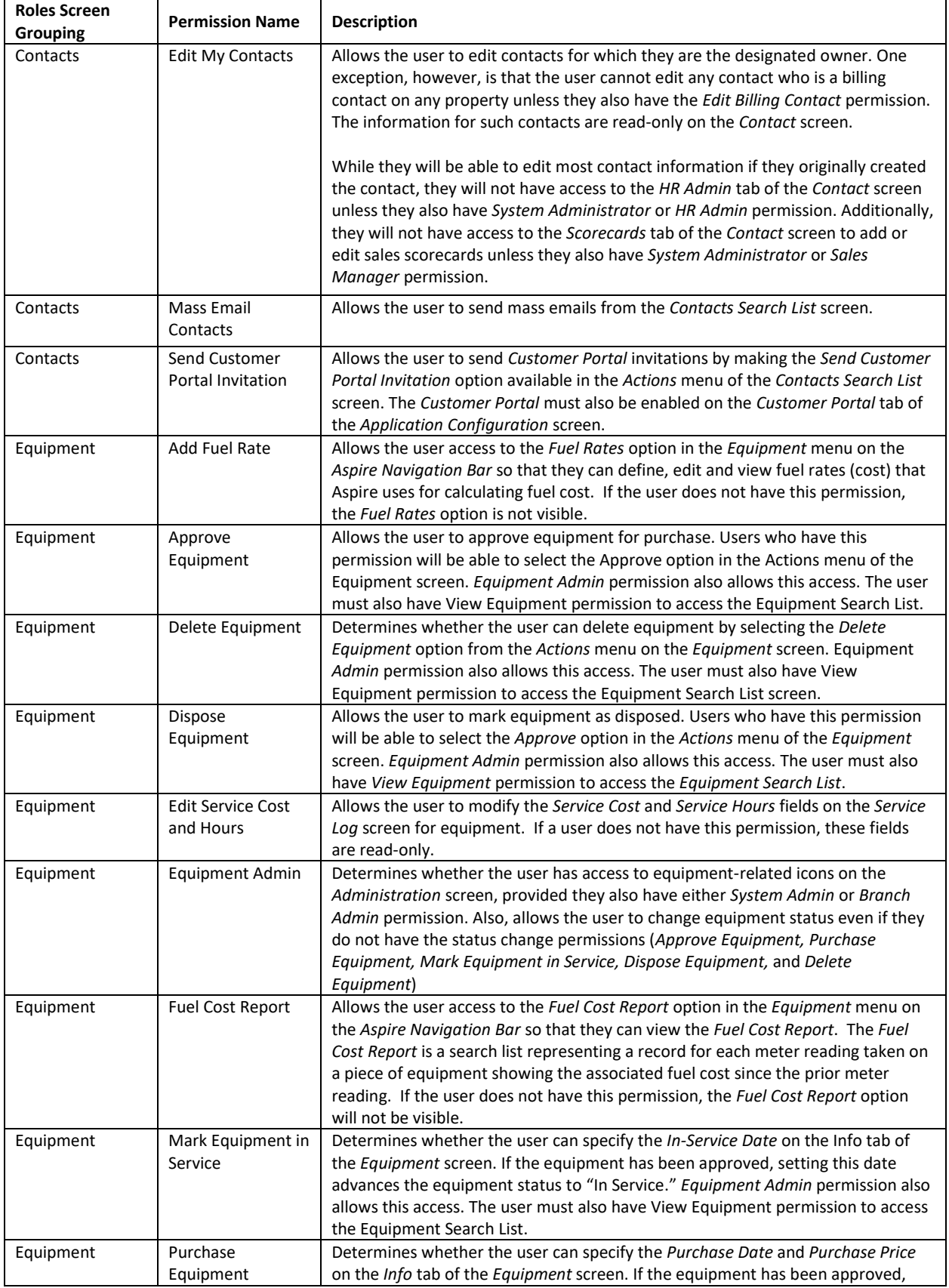

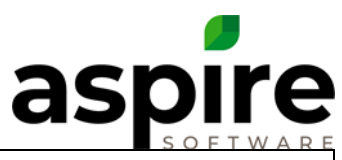

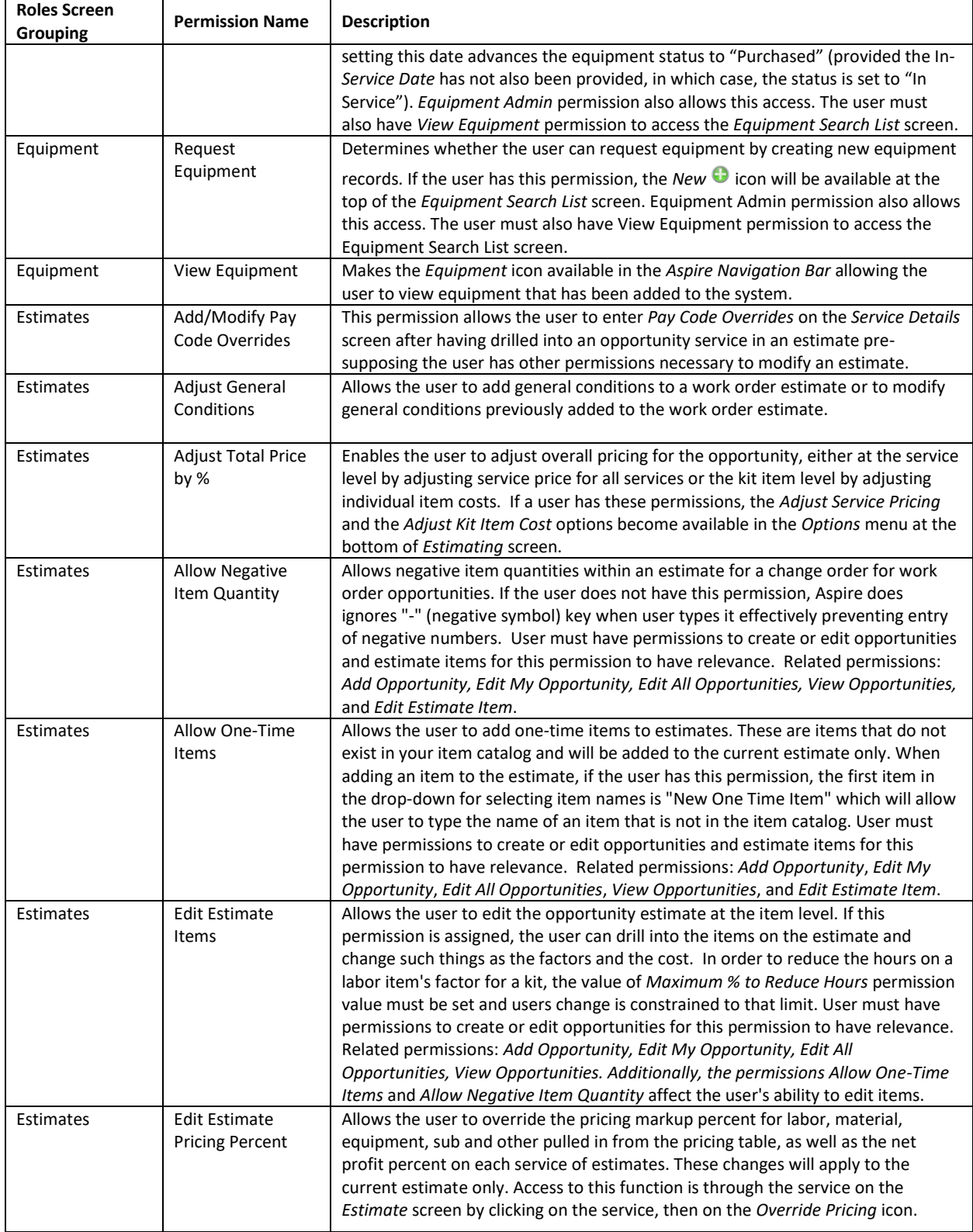

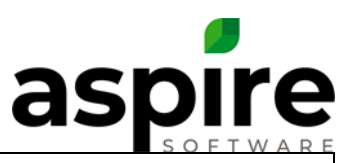

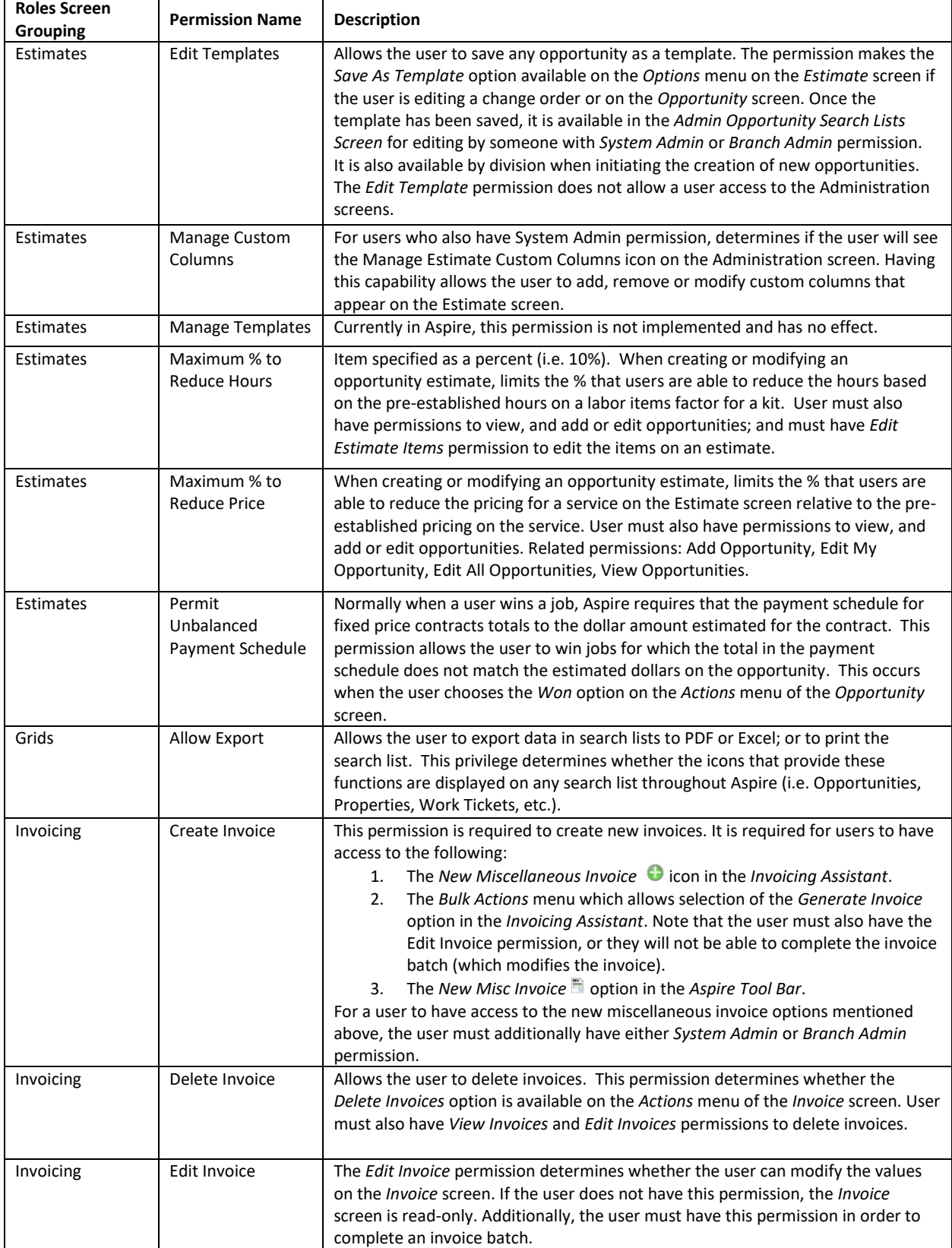

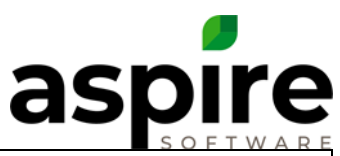

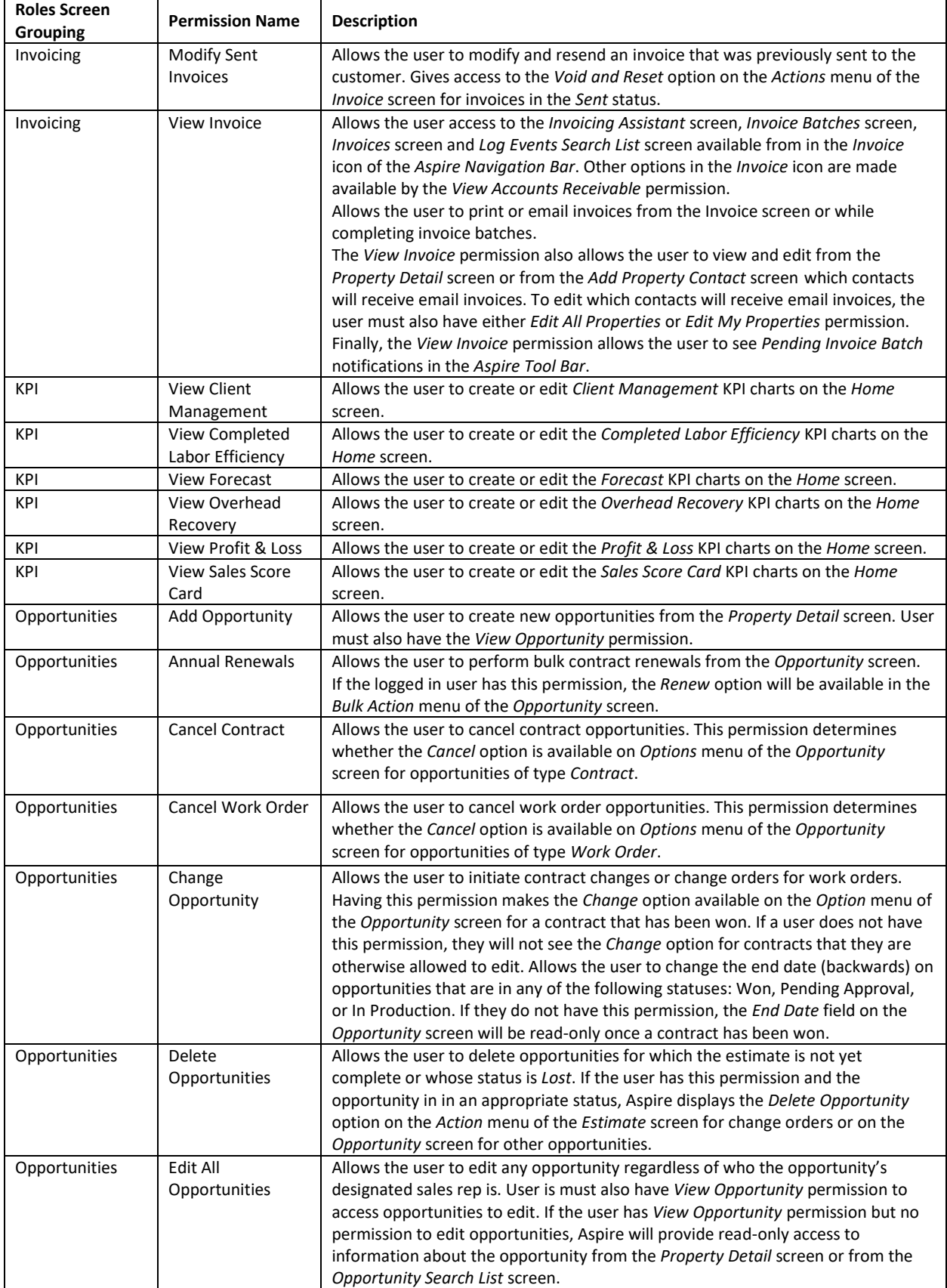

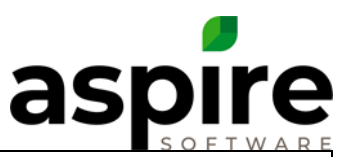

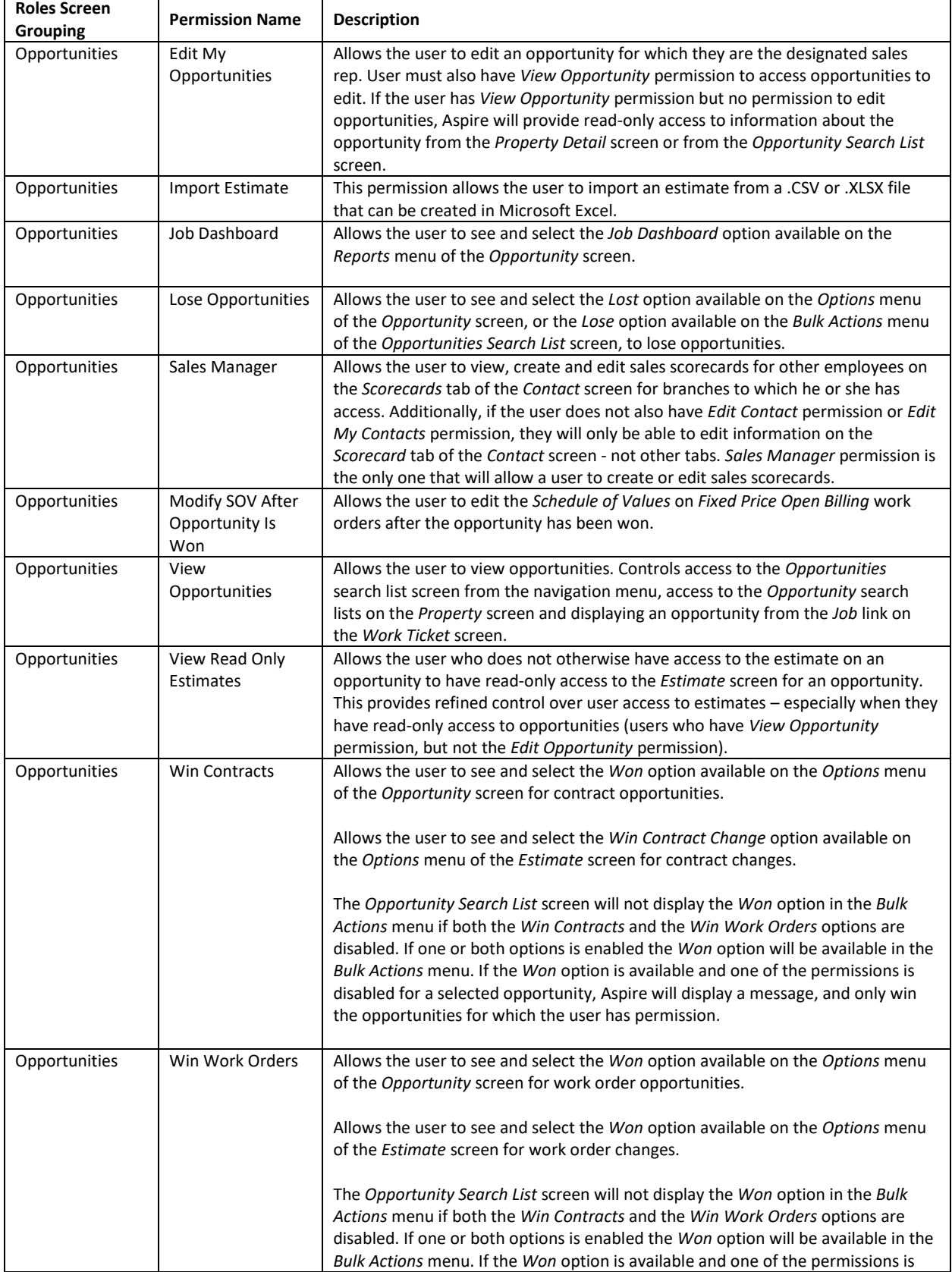

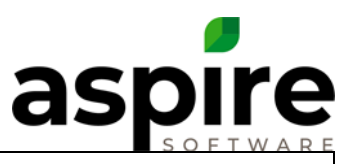

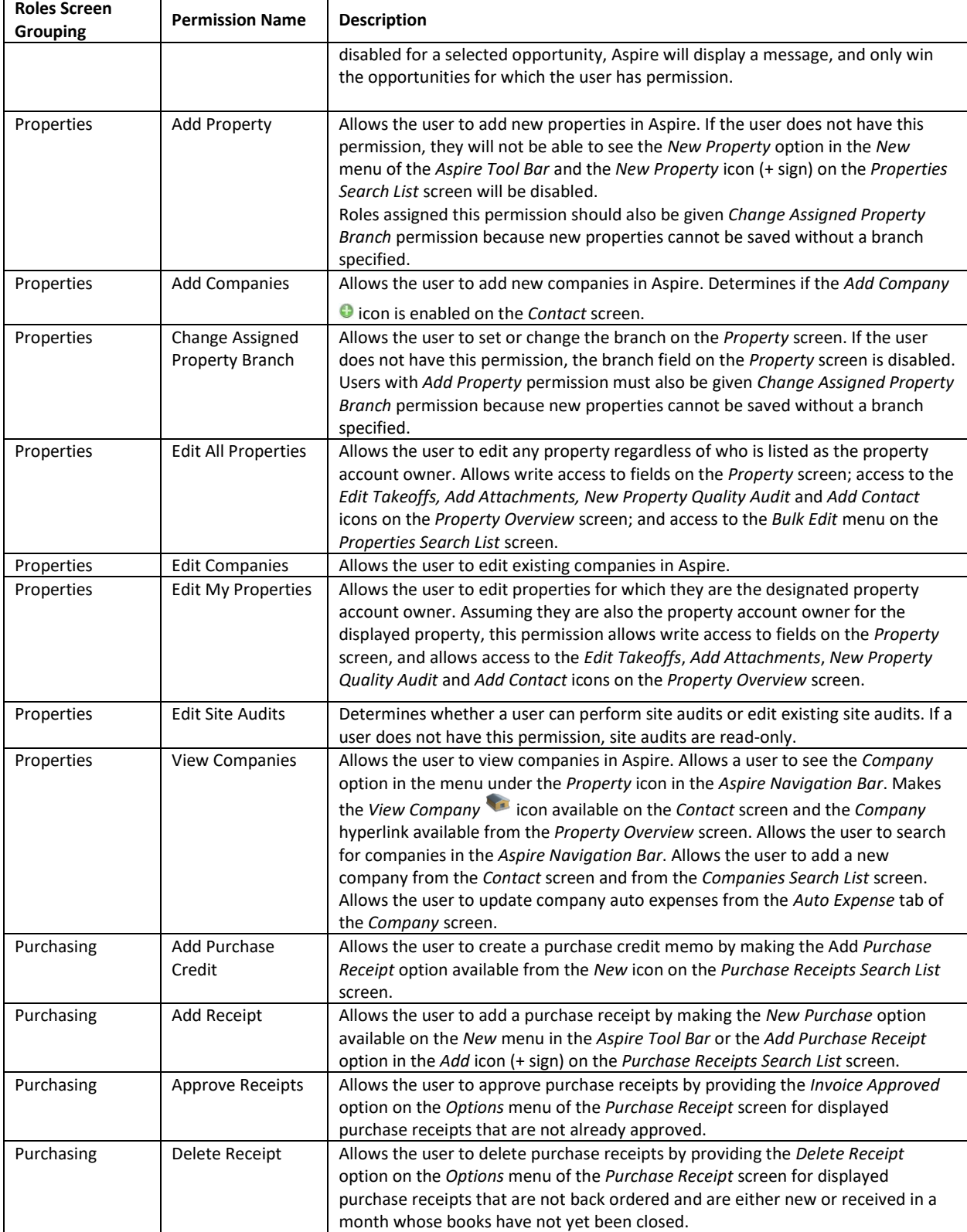

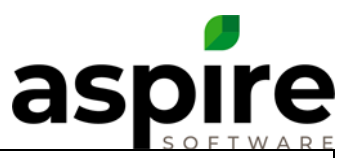

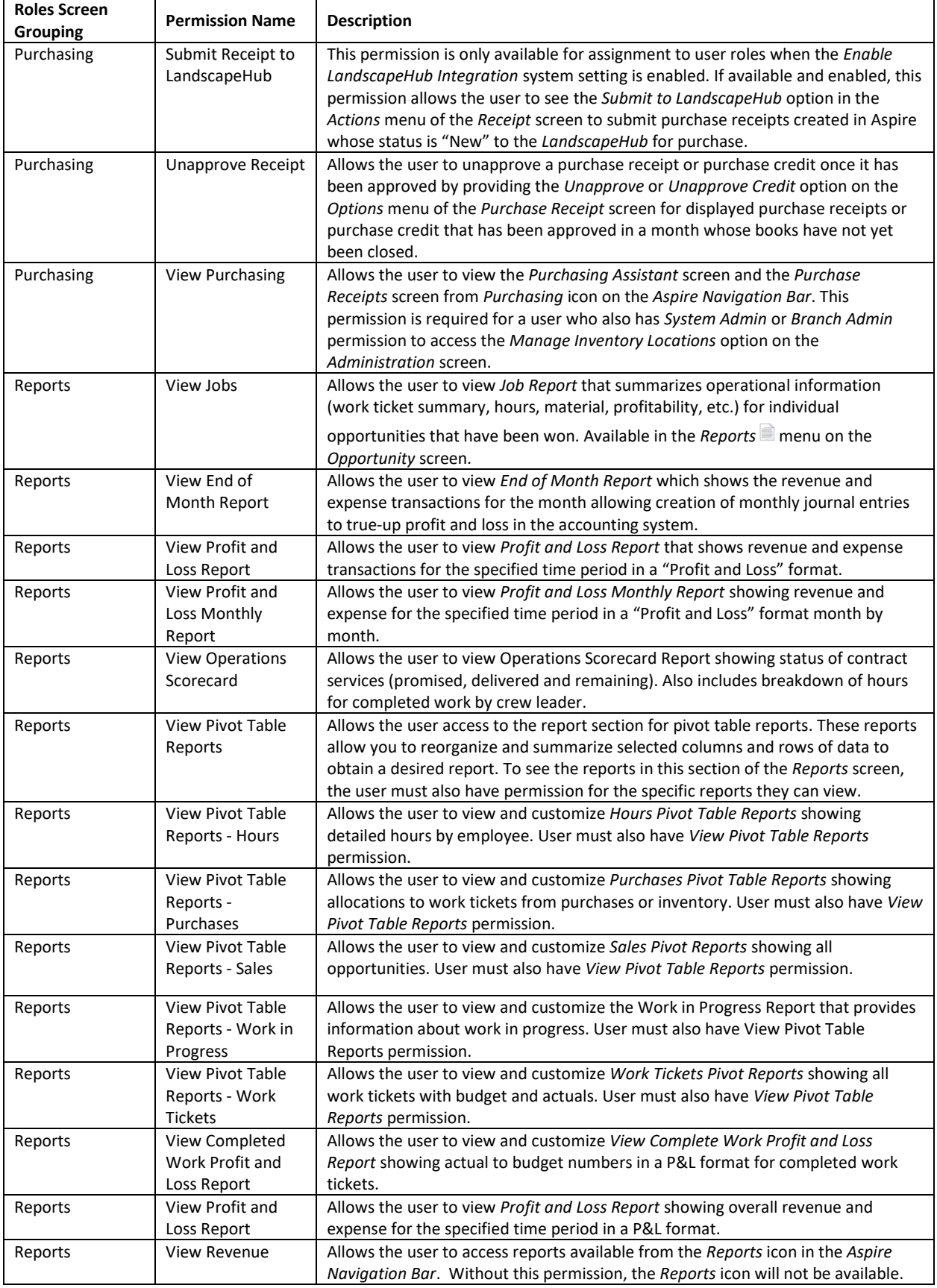

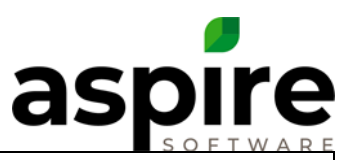

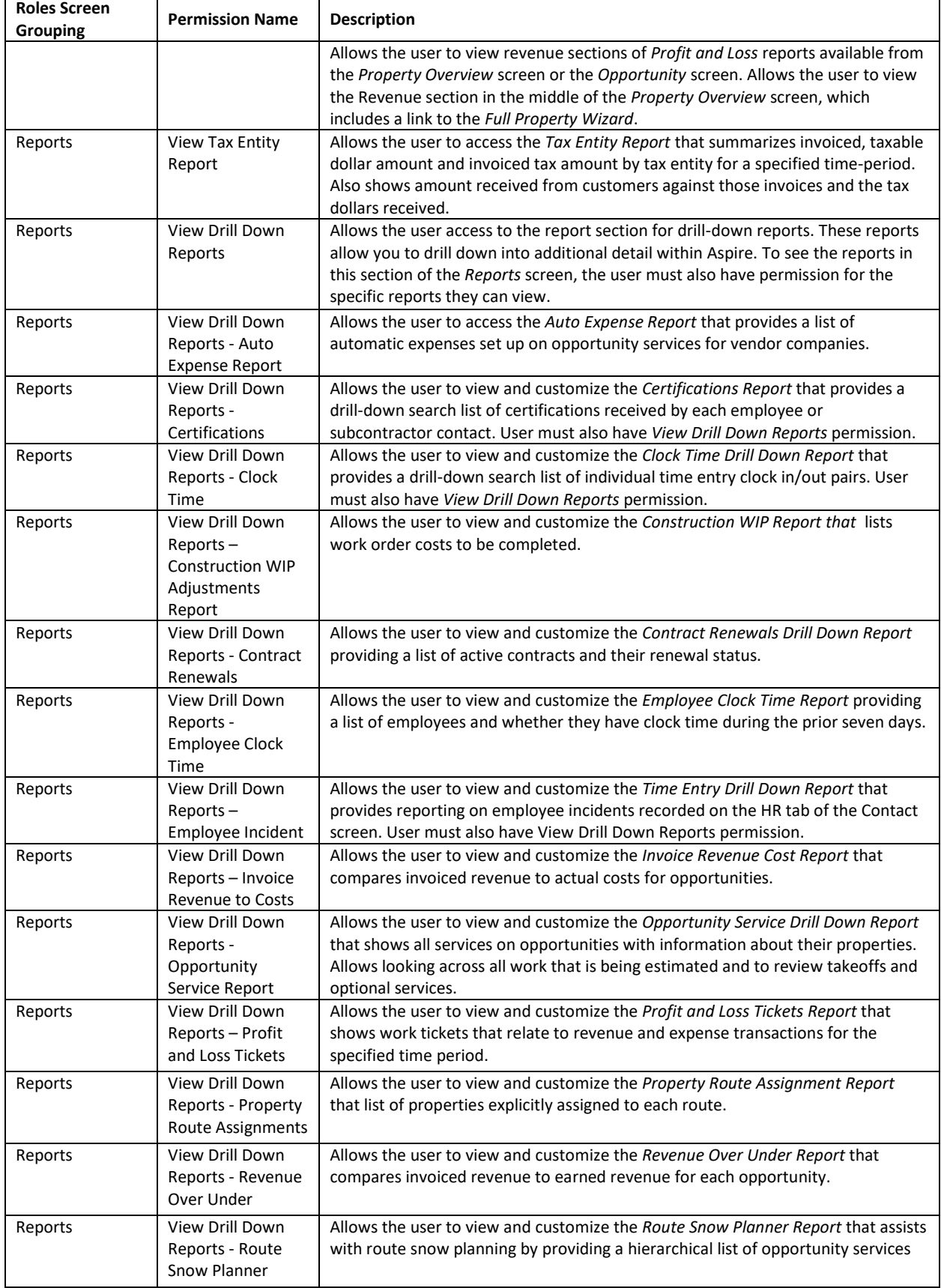

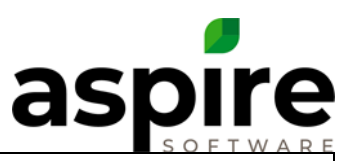

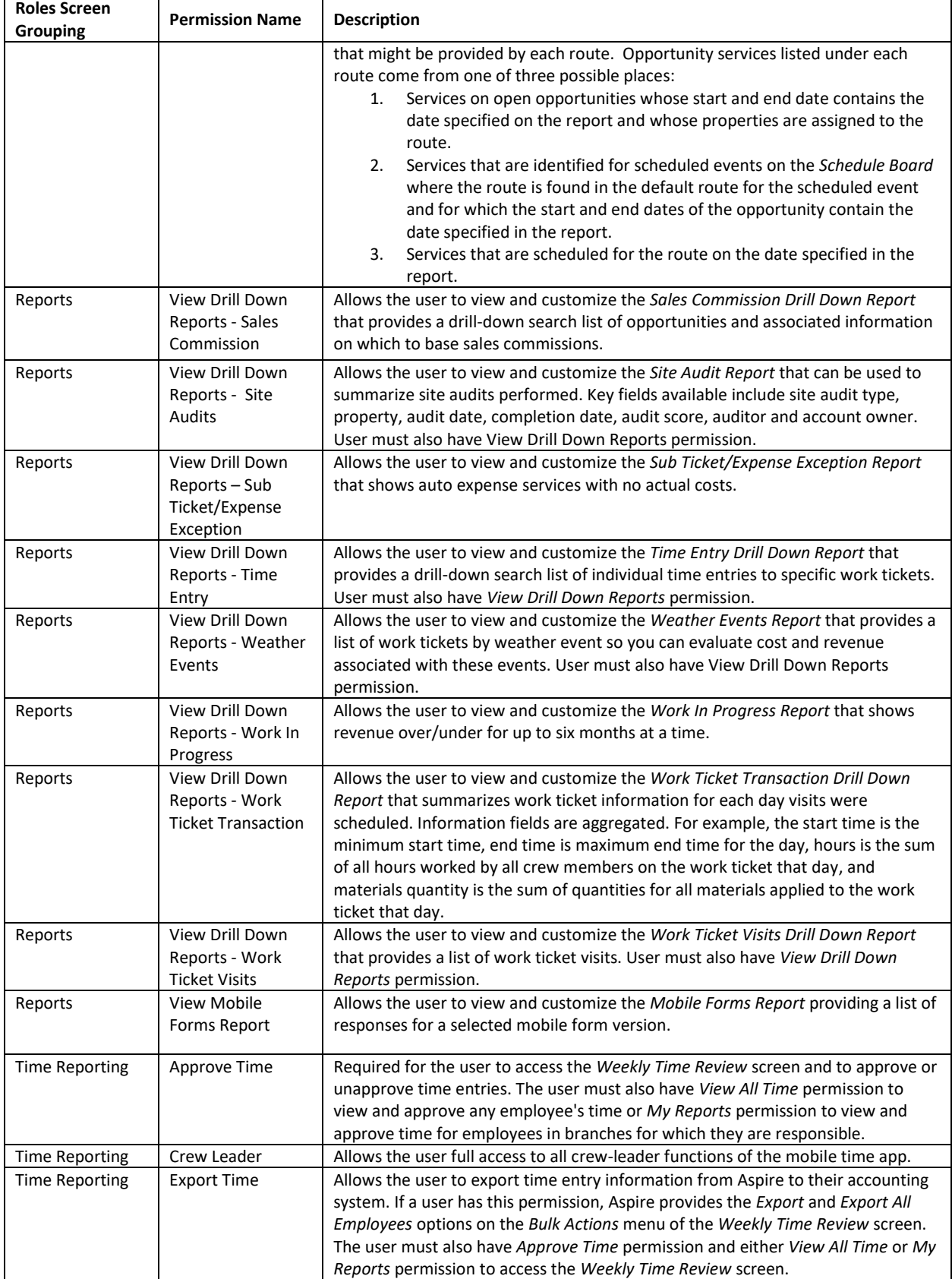

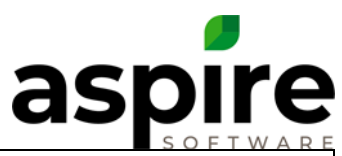

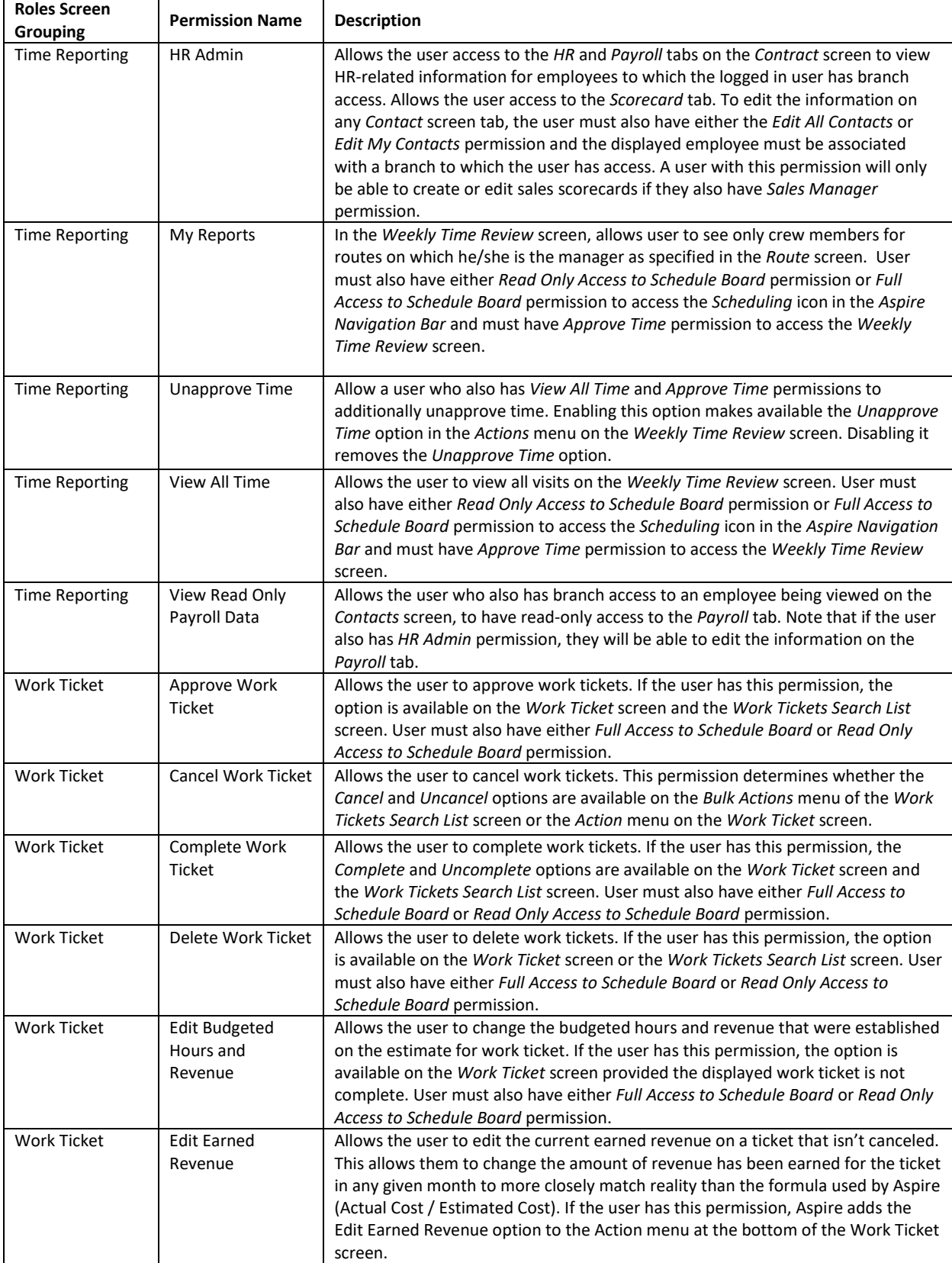

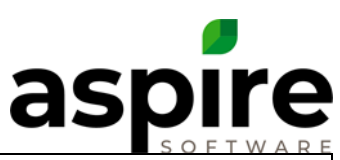

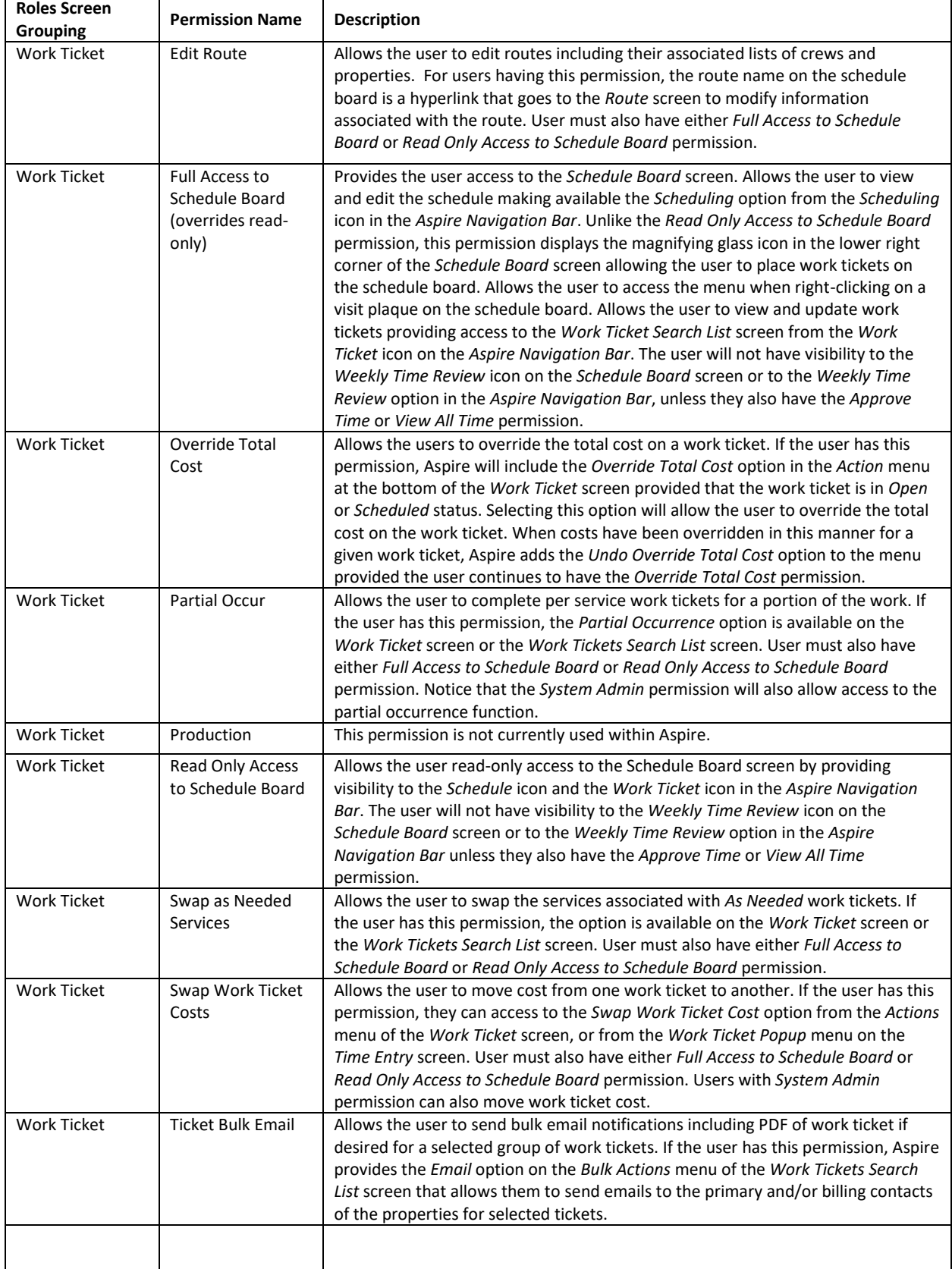

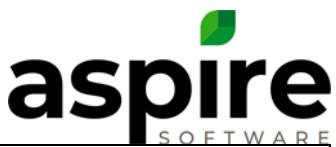

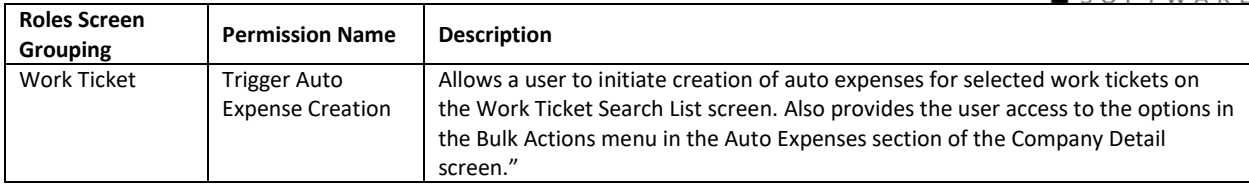

# **Additional Permission Information**

<span id="page-16-0"></span>The *Branch Admin* requires additional explanation. This permission allows the user access to the *Administration* screen (via the *Administration* option in the *User* menu in the *Aspire Tool Bar*). Administration icons available to the user depend on whether the system option called *Enhance Branch Admin*  Security<sup>a</sup> is enabled. This option is available as a checkbox on the *Company* tab of the *Application Configuration* screen. The following table summarizes which permissions are available depending on whether this option is enabled.

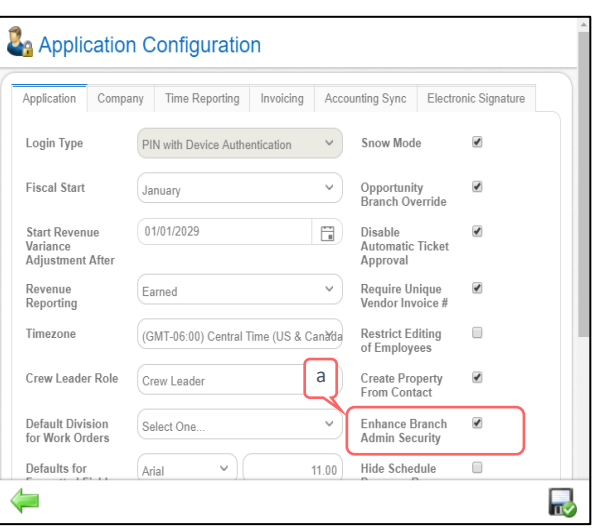

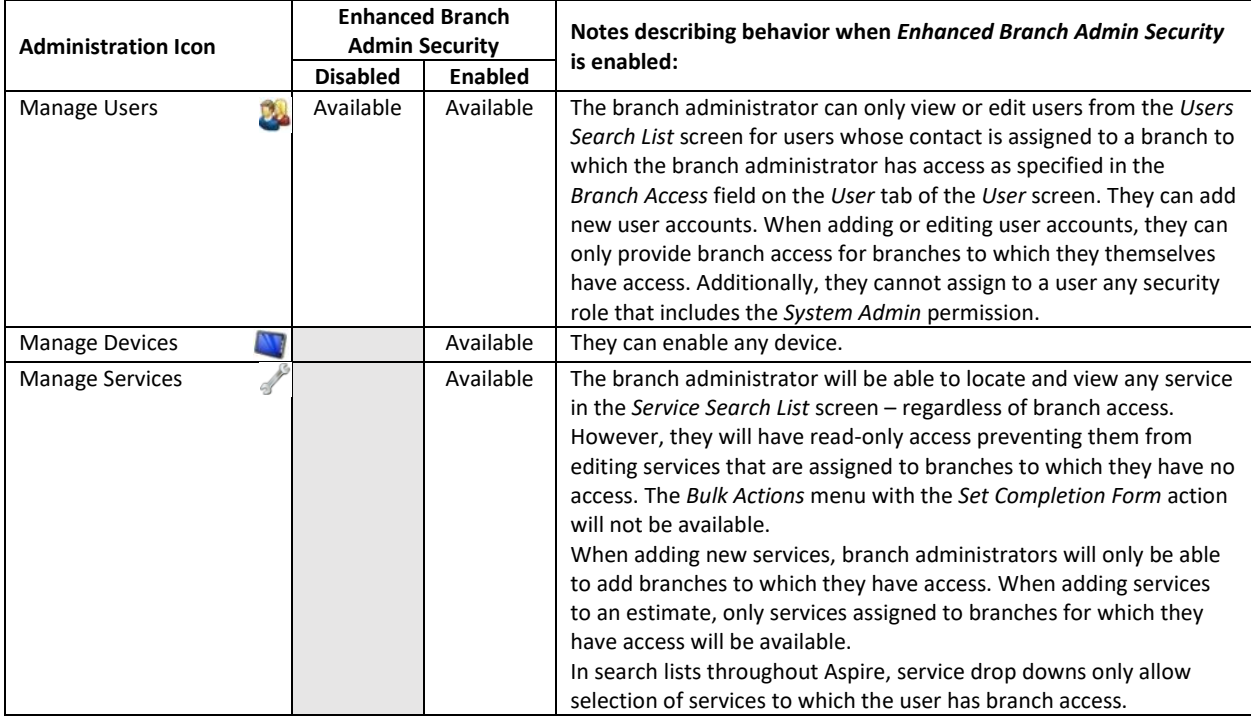

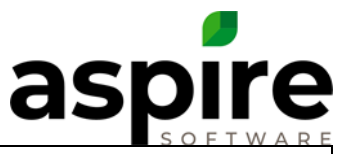

| <b>Administration Icon</b> |                      | <b>Enhanced Branch</b> |                | Notes describing behavior when Enhanced Branch Admin Security<br>is enabled:                                                                 |
|----------------------------|----------------------|------------------------|----------------|----------------------------------------------------------------------------------------------------|
|                            |                      | <b>Admin Security</b>  |                |                                                                                                    |
|                            |                      | <b>Disabled</b>        | <b>Enabled</b> |                                                                                                    |
| Manage Items               |                      |                        | Available      | The branch administrator can view all items on the Items Search List                                                                         |
|                            |                      |                        |                | screen regardless of their branch access. However, they have read-<br>only access preventing them from editing items that are assigned to    |
|                            |                      |                        |                | branches to which they have no access - except that they will be                                                                             |
|                            |                      |                        |                | able to add/edit an allocation item cost to price lists that are set up                                                                      |
|                            |                      |                        |                | on the branches to which the user has access. The Bulk Actions                                                                               |
|                            |                      |                        |                | menu <sup>1</sup> is not available to branch administrators at the bottom of                                                                 |
|                            |                      |                        |                | the Item Search List screen unless they also have System Admin                                                                               |
|                            |                      |                        |                | permission.                                                                                                    |
|                            |                      |                        |                | If the branch administrator does not have the System Admin                                                                                   |
|                            |                      |                        |                | permission or All Branch access, then the Assigned Branch field is                                                                           |
|                            |                      |                        |                | required when adding a new item or kit. The only branches that are                                                                           |
|                            |                      |                        |                | available are the branches that the user has access to. If the branch                                                                        |
|                            |                      |                        |                | administrator is adding a kit and is required to set the Assigned                                                                            |
|                            |                      |                        |                | Branch field, then the available items to add to the kit are items                                                                           |
|                            |                      |                        |                | where the Assigned Branch field is null or matches the assigned                                                                              |
| Manage Workflows           |                      |                        | Available      | branch on the current item.<br>The branch administrator can only view or edit work flows on the                                              |
|                            |                      |                        |                | Work Flows Search List screen to which they have branch access as                                                                            |
|                            |                      |                        |                | specified in the Branch Access field on the User tab of the User                                                                             |
|                            |                      |                        |                | screen. They can add new workflows, but only for branches to                                                                                 |
|                            |                      |                        |                | which they have access.                                                                                                    |
| <b>Manage Pricing</b>      | $\mathbf{s}$         |                        | Available      | The branch administrator can only view or edit price settings on the                                                                         |
|                            |                      |                        |                | Price Settings screen to which they have branch access as specified                                                                          |
|                            |                      |                        |                | in the Branch Access field on the User tab of the User screen. The                                                                           |
|                            |                      |                        |                | user can add new price settings but is required to specify a branch                                                                          |
| Manage Opportunity         |                      | Available              | Available      | for which they have access.<br>Unless the branch administrator also has Edit All Opportunities                                               |
| Templates                  | ù                    |                        |                | permission enabled, they only have read-only access to the                                                                                   |
|                            |                      |                        |                | opportunity templates. Having Edit All Opportunities permission                                                                              |
|                            |                      |                        |                | allows the branch administrator to edit opportunity templates.                                                                               |
| <b>Manage Routes</b>       | $\frac{1}{\sqrt{2}}$ | Available              | Available      | Allows the branch administrator to edit routes that are assigned to                                                                          |
|                            |                      |                        |                | a branch to which the branch administrator has access.                                                                                       |
| Manage Service             | R                    |                        | Available      | The branch administrator can only view or edit service notifications                                                                         |
| Notifications              |                      |                        |                | on the Service Notifications Search List screen for which they have                                                                          |
|                            |                      |                        |                | branch access as specified in the Branch Access field on the User tab                                                                        |
|                            |                      |                        |                | of the User screen. They can add new service notifications, but only<br>for branches to which they have access. The All Branch option in the |
|                            |                      |                        |                | Branch field is not available for service notications being created or                                                                       |
|                            |                      |                        |                | edited unless the branch administration user has been given All                                                                              |
|                            |                      |                        |                | Branch Admin access.                                                                                                    |
| Manage Branches            | E                    |                        | Available      | The branch administrator can only view or edit branches on the                                                                               |
|                            |                      |                        |                | Branches Search List screen to                                                                                                    |
|                            |                      |                        |                | <b>Branch   Saint Peters</b><br>which they have branch access                                                                                |
|                            |                      |                        |                | as specified in the Branch Access<br><b>Basic Details</b><br>Invoicing                                                                       |
|                            |                      |                        |                | field on the User tab of the User<br><b>Billing Email From</b><br><b>Account Owner</b>                                                       |
|                            |                      |                        |                | screen. They can not add new<br><b>Billing Email From</b><br>Select One.<br>branches.<br>User                                                |
|                            |                      |                        |                | <b>Billing Email CC</b><br>The branch administrator can                                                                                      |
|                            |                      |                        |                | only edit information on the<br><b>Billing Email Subject</b>                                                                                 |
|                            |                      |                        |                | Invoicing tab <sup>a</sup> of the Branch                                                                                                    |
|                            |                      |                        |                | screen. All other information on the Branch screen is read-only.                                                                             |

 $1$  When available, this menu contains options to update cost based on average, auto kit, clone a kit or bulk edit some fields for selected items.

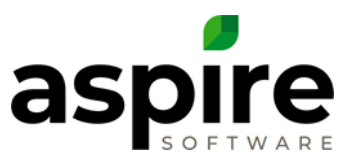

Additionally, the Branch Admin permission allows the following:

- Allows a user to create miscellaneous invoices on the *Invoice Batches Search List* screen or from the *New Misc Invoice* option in the *Aspire Tool Bar* provided they also have *View Invoice* and *Edit Invoice* permissions. (*System Admin* permission also allows the creation of miscellaneous invoices).
- Allows a user who also has *Edit Invoice* permission to edit invoices (including adding and deleting line items) whose batch status is *Draft* (not *Sent*).
- Allows the user to schedule an event on the *Schedule Board* screen provided they also have *Full Access to Schedule Board* permission.